# AgileApps Cloud

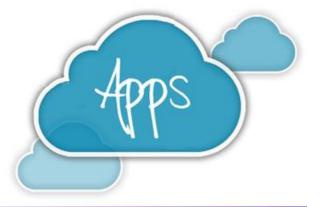

The Fast Path to Agile Process-Driven Applications

**Get There Faster** 

# **Development Techniques**

# in the AgileApps Cloud

| 1. | IDEs and Unit Testing                      | 2 |
|----|--------------------------------------------|---|
|    | Development Models                         |   |
|    | Deployment                                 |   |
|    | Tracing Issues in a Production Environment |   |
|    | Change Control                             |   |

Copyright © 2003-2015 Software AG, Darmstadt, Germany and/or Software AGUSA Inc., Reston, VA, USA, and/or its subsidiaries and/or its affiliates and/or their licensors.

The name Software AG and all Software AG product names are either trademarks or registered trademarks of Software AG and/or Software AG USA Inc. and/or its subsidiaries and/or its affiliates and/or their licensors. Other company and product names mentioned here in may be trademarks of their respective owners.

Detailed information on trademarks and patents owned by Software AG and/or its subsidiaries is located at <a href="http://documentation.softwareag.com/legal/">http://documentation.softwareag.com/legal/</a>.

This software may include portions of third-party products. For third-party copyright notices and license terms, please refer to "License Texts, Copyright Notices and Disclaimers of Third Party Products". This document is part of the product documentation, located at <a href="http://documentation.softwareag.com/legal/">http://documentation.softwareag.com/legal/</a> and/or in the root installation directory of the licensed product(s).

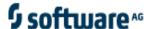

#### **Contents**

| 1. | IDEs  | and Unit Testing                                      | 2 |
|----|-------|-------------------------------------------------------|---|
|    | l.1   | Developing Classes and Pages with the Eclipse Plug-in |   |
| 1  | 2     | Debugging with the Eclipse Plug-in                    |   |
| 1  | L.3   | Unit Testing                                          | 4 |
| 2. |       | elopment Models                                       |   |
|    |       | Cloud Development Model                               |   |
| 2  |       | Sandbox Development Model                             |   |
| 3. | Depl  | oyment                                                | 6 |
| 3  | 3.1   | Publishing to the Community Marketplace               | 6 |
| 3  | 3.2   | Deployment to Tenants                                 | 6 |
| 4. | Traci | ng Issues in a Production Environment                 | 7 |
|    |       | nge Control                                           |   |
|    |       |                                                       |   |

# 1. IDEs and Unit Testing

## 1.1 Developing Classes and Pages with the Eclipse Plug-in

Interactive Development Environments (IDEs) make development easier. Developers can use the Eclipse plug-in to develop Classes and Pages:

```
□ □ 🗄 Outline 🖾

☑ Expense.java ※

                                                                                                                                                 \downarrow_{\mathbf{Z}}^{\mathbf{d}} \; \bowtie \; \; \swarrow_{\mathbf{L}} \; ^{\vee}
   package com.platform.ljump.expense;
                                                                                                                                com.platform.ljump.expense
   import com.platform.api.*;
                                                                                                                                  import declarations
                                                                                                                                O, >Expense
   public class Expense
                                                                                                                                    addExpense(String, Parameters) : Res
                                                                                                                                    testAddExpense(): void

    updateExpense(String, String, Parame

        * This method adds a record to Expenses Object
                                                                                                                                    testUpdateExpense(): void

    deleteExpense(String, String) : Result

      public Result addExpense(String objectName, Parameters params) throws Exception
                                                                                                                                    testDeleteExpense(): void
            Result result = null;
               result = Functions.addRecord(objectName,params);
            catch (Exception exp)
                 Functions.debug(exp.getMessage());
                Functions.throwError(Functions.translateToken("mesg.add_expense_error"));
            return result;
       @TestMethod
       public void testAddExpense()
            Parameters params = null;
```

Learn more: http://agileappslive.info/wiki/Eclipse\_Plug-In

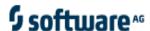

#### 1.2 Debugging with the Eclipse Plug-in

AgileApps allows classes and pages to be debugged using Eclipse Plugin in development mode. Standard debugging configuration in Eclipse is used for this purpose.

The project should be configured to build automatically.

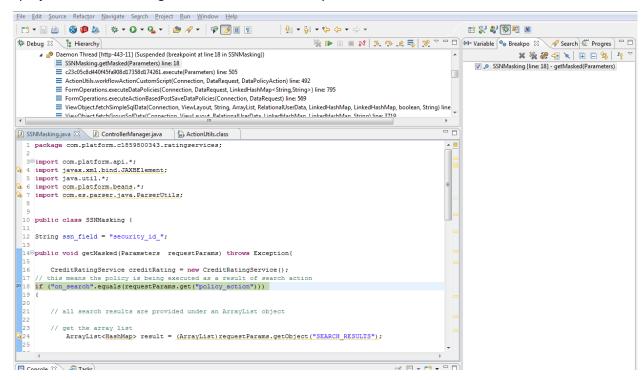

#### Note:

Sometimes the code optimization done by Eclipse is different than the optimization done by the JVM in tomcat. Source code linking issues can result. To work around that problem, make a small change to the source code while debugging (for example, by adding/removing a space) and save. The Eclipse debugger will immediately link to the source code correctly, allowing developers to step through the code as well as hot-deploy any changes.

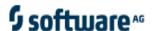

#### 1.3 Unit Testing

Developers can use the integrated unit testing environment in AgileApps to create and launch unit tests. Here are the results from running the tests defined in a single class:

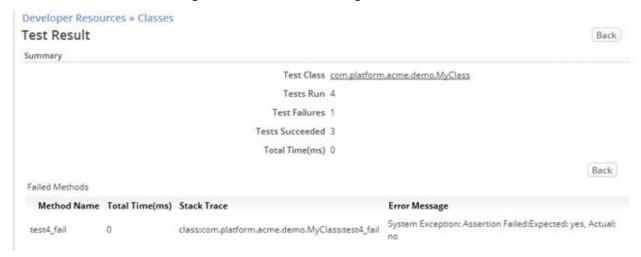

Tests on all classes can be run at one time, as well:

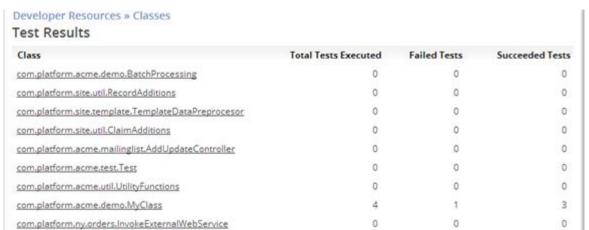

Learn more: http://agileappslive.info/wiki/Unit Test Framework

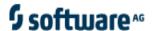

# 2. Development Models

#### 2.1 Cloud Development Model

In the Cloud Development model all the developers are located on the same tenancy in AgileApps. They all have User IDs in a shared development environment.

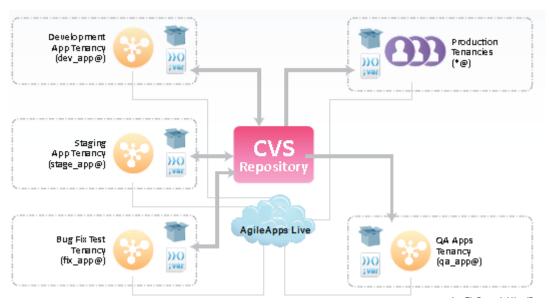

After developers have created the first version of their application, they create a package containing the application and publish it to the QA tenancy. After the QA has certified the package it can be promoted to staging and production tenancies or published into the catalog. Developers also have the option to download the package ZIP file and check it into their organization's version control repository.

## 2.2 Sandbox Development Model

In the sandbox model, developers and testers have their own tenancy in which to carry out their operations. Packages are published following defined paths, so that developers can share developments with each other, for example, and so they can publish to a common Q/A tenancy—but only the Q/A tenancy is allowed to publish an application package to the production tenancy.

Learn more: http://agileappslive.info/wiki/Sandboxes

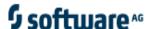

# 3. Deployment

#### 3.1 Publishing to the Community Marketplace

After a fully tested package has been loaded into the production tenancy, the developer has an option to use the AgileApps application-listing management system to create a listing request. As part of the request, the developer can provide information for the listing. Once the request has been approved, the application appears in the market place.

Learn more: http://agileappslive.info/wiki/Community Marketplace

#### 3.2 Deploying Packages to Tenants and Others

Packages have multiple deployment options. As shown here, a package zip-file can be downloaded directly, the link can be copied and placed in a location for others to find, or tenants who have installed the package can be upgraded directly, by choosing the Deploy option.

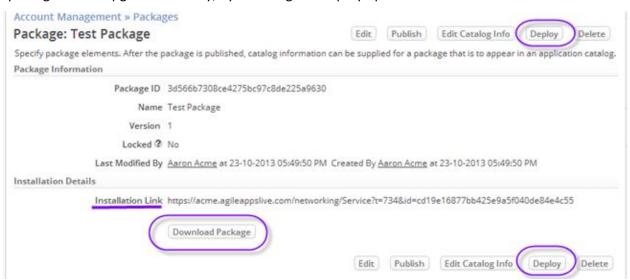

Packages can be directly deployed to all tenants who have subscribed to the package, to selected tenant subscribers, or to selected sandbox tenants, either immediately or at a scheduled time in the future:

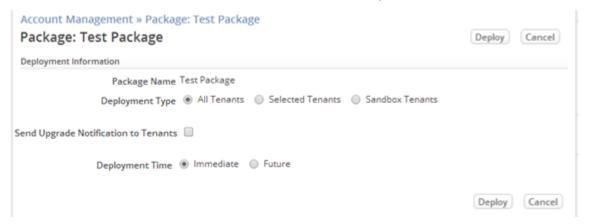

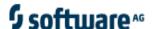

REST APIs can also be used to submit the deployment job. The API Call returns a Job ID, which can used to check the status of the job. At the end of the deployment process, the system sends summary deployment information to the job submitter.

Learn more: http://agileappslive.info/wiki/Packages#Deploy\_a\_Package

## 4. Tracing Issues in a Production Environment

Once Applications have been deployed into customer tenancies, it is possible for developers to "proxylogin" to those tenancies using the built-in Customer Support system. Once there, developers can enable a variety of debug-log levels.

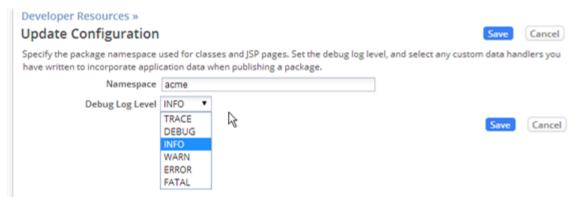

#### Learn more:

- http://agileappslive.info/wiki/Proxy Login as this User
- http://agileappslive.info/wiki/Developer Configuration

# 5. Change Control

AgileApps can be configured to allow application change rights for authorized system roles. For example, some roles might be able to add Java classes, some may only be able to add or customize layouts.

Development Techniques Agile Apps Cloud 29 May 2015, pg. 7